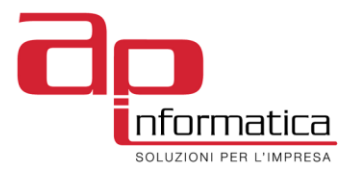

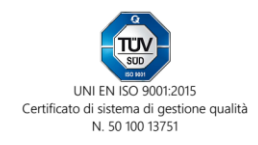

# **CMN4i**

**(Vers. 2.1.0)**

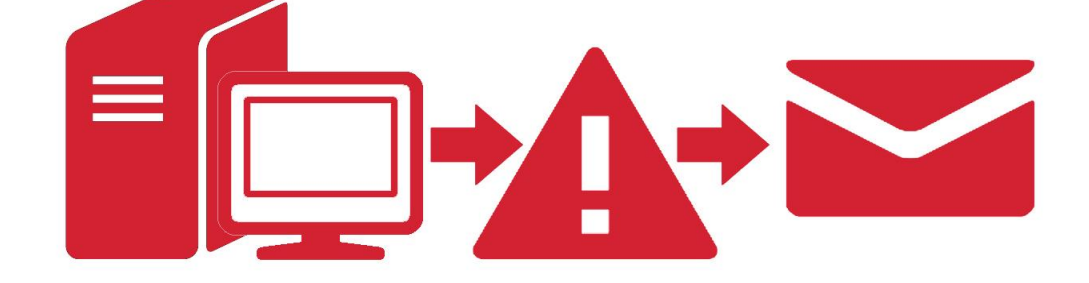

*Il monitoring che permette di avere la segnalazione in tempo reale dei problemi sul vostro sistema IBM i*

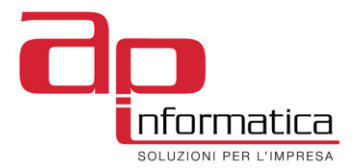

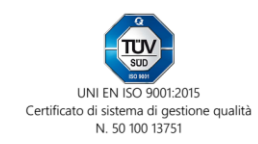

# **Sommario**

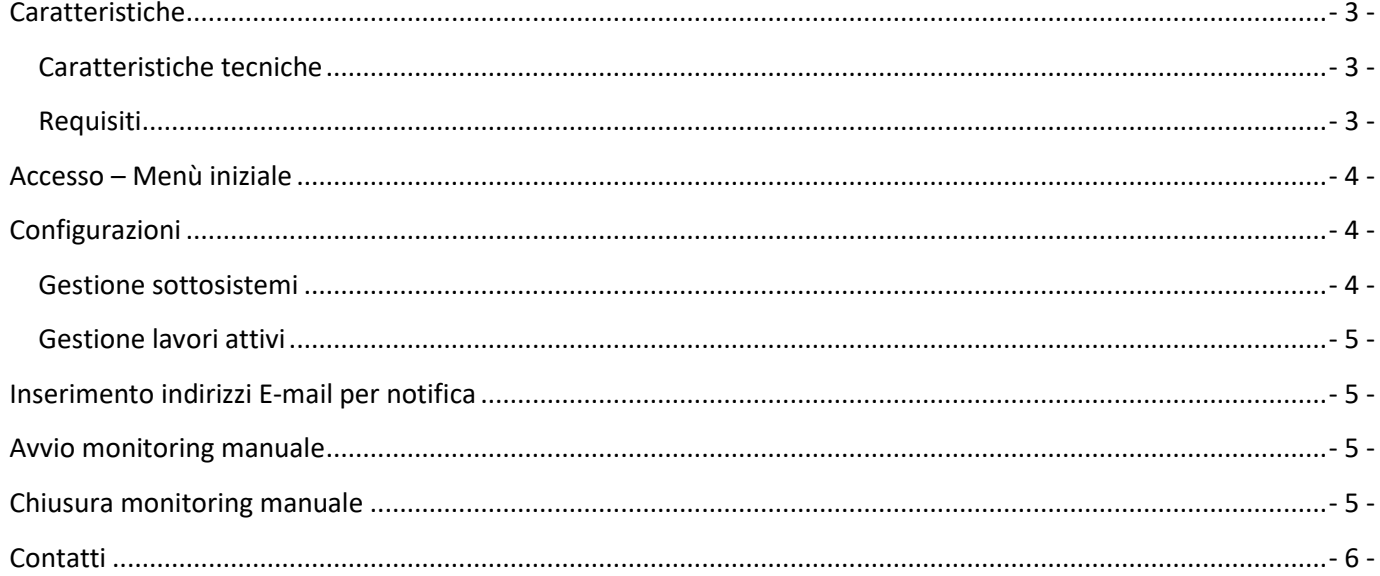

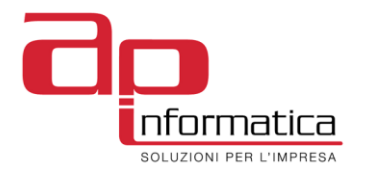

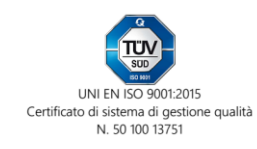

# <span id="page-2-0"></span>**Caratteristiche**

Questa applicazione permette di tener sotto controllo le possibili problematiche su IBM i. Ad intervalli di tempo prestabiliti, saranno eseguiti diversi controlli e, se riscontrati errori, saranno spedite delle mail di notifica. La configurazione permette di settare i controlli in base alle proprie esigenze, per esempio selezionando quali sono i sottosistemi e/o i lavori da controllare.

#### <span id="page-2-1"></span>**Caratteristiche tecniche**

- L'applicazione utilizza comandi nativi i5/OS.
- L'applicazione viene attivata automaticamente all'avvio del sistema (tramite QSTRUP) oppure con avvio schedulato ad una certa ora (tramite JOBSCDE).
- Il lavoro CMN4I (Batch) viene immesso in una coda lavori dedicata collegata ad un sottosistema dedicato (Sottosistema=AP\_SBS, Coda lavori=CMN4I).
- La frequenza, il tipo di controlli e gli indirizzi mail di destinazione sono configurabili dall'utente (vedi capitolo "configurazione").
- Tipi di controllo effettuati:
	- Lavori in errore (stato MSGW) invio job log come allegato mail.
	- **•** Sottosistemi non attivi.
	- Lavori non attivi / non in coda.
	- Problemi software/hardware rilevati dal sistema.
	- Replica dati non funzionante (in caso di sistema in alta affidabilità/disponibilità).
	- Occupazione dischi.

#### <span id="page-2-2"></span>**Requisiti**

- Sistema operativo V5R4M0 o superiore.
- TCP/IP.

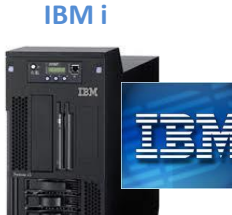

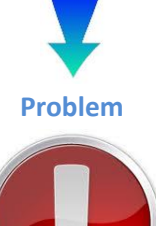

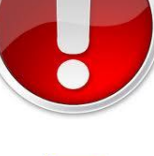

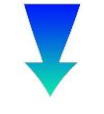

## **Email notification**

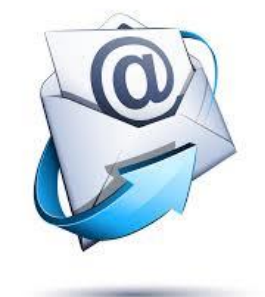

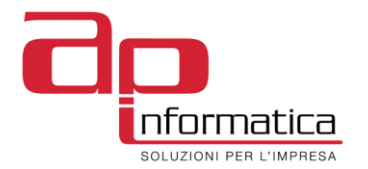

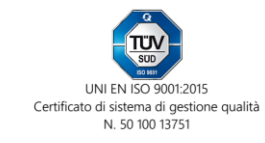

## <span id="page-3-0"></span>**Accesso – Menù iniziale**

La configurazione avviene tramite un utente dedicato sull' IBM i (utente CMN4i) oppure lanciando il comando CMN4i/CMN4i da riga comandi. Il menù iniziale è il seguente (fig.1):

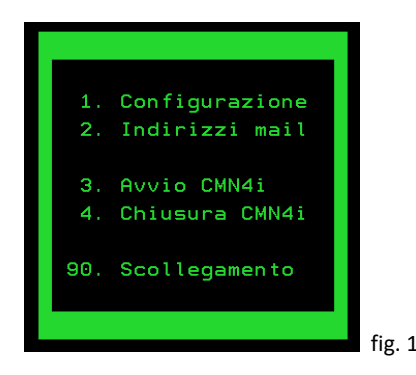

# <span id="page-3-1"></span>**Configurazioni**

In questa pagina (fig. 2) è possibile configurare il funzionamento del programma di controllo.

- Partenza automatica all'avvio:

- $\bullet$  "S" = Si  $\rightarrow$  il programma si avvia ad ogni accensione dell' IBM i (è necessario modificare il programma richiamato all'avvio).
- $\bullet$  "N" = No  $\rightarrow$  il programma deve essere avviato manualmente con il punto 3. del MENU01 (fig. 1).
- Notifica avvio:
	- $\bullet$  "S" = Si  $\rightarrow$  il programma manderà una mail di notifica ogni volta che si avvia. Se l'avvio è programmato all'accensione del sistema, può essere considerato come un avviso di accensione del sistema stesso.

 $\bullet$  "N" = No  $\to$  non viene inviata una mail all'avvio del programma.

- Tempi di attesa:
	- Programma di controllo: vanno impostati i minuti di intervallo tra un controllo ed il successivo. Valori possibili: da 1 a 60 (Minuti).
	- Ripetizione mail inviata: vanno impostate le ore di attesa prima di inviare nuovamente la mail relativa ad un problema/errore già notificato.
- Controlli: permette di abilitare i controlli desiderati (S=Abilitato, N=Disabilitato). Permette inoltre di definire in quali giorni e in quale range di ore effettuare il controllo.
	- Lavori in errore.
	- · Problemi sistema.
	- Sottosistemi attivi.
	- Lavori attivi.
	- Disallineamento replica dati. (1)
	- Occupazione dischi.
- Categorie di problema da monitorare (selezionare con una "X").
	- $\bullet$  ALL  $\rightarrow$  Sono segnalati tutti i problemi.
	- $\bullet$  REPORT  $\rightarrow$  Sono segnalati i problemi che sono registrati e notificati al fornitore di manutenzione.
	- $\bullet$  CRITICAL  $\rightarrow$  Sono segnalati i problemi che sono critici.
	- $\bullet$  LOGONLY  $\rightarrow$  Sono segnalati i problemi che sono registrati, ma non notificati al fornitore di manutenzione.
- Tasti funzione
	- $\bullet$  F3 = Fine lavoro  $\rightarrow$  Esce dal programma senza salvare le modifiche.
- $\bullet$  F6 = Conferma  $\rightarrow$  Salva i dati ed esce dal programma.
- $\bullet$  F10 = Gestione sottosistemi da controllare  $\rightarrow$  Salva i dati e apre e passa a gestione dei sottosistemi.
- $\bullet$  F11 = Gestione lavori da controllare  $\rightarrow$  Salva i dati e passa alla gestione dei lavori.

( 1 ) Per questo controllo si deve inserire la soglia (in secondi) superata la quale il database del sistema Target (sistema secondario / backup) è da considerare disallineato. Inoltre si deve definire se il sistema al quale si è connessi è il Source o il Target. CMN4i deve essere installato sia sul Source che sul Target.

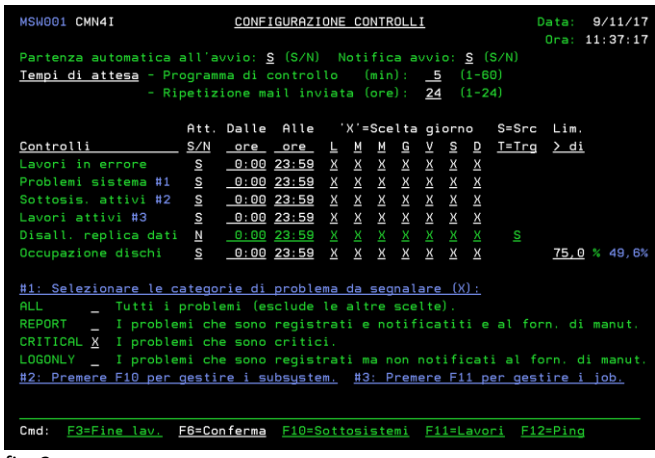

<span id="page-3-2"></span>fig. 2

#### **Gestione sottosistemi**

In questa pagina (fig. 3) vanno inseriti i sottosistemi che si vogliono controllare. I sottosistemi già inseriti appaiono in rosso e possono essere rimossi (opzione "4"). E' possibile anche disabilitare momentaneamente il controllo inserendo "H" nella colonna Hld.

Il programma controlla che il sottosistema inserito esista nella libreria indicata. Se non esiste, viene segnalato con un messaggio. E' possibile eseguire una forzatura premendo il tasto F9.

Permette inoltre di definire in quali giorni e in quale range di ore effettuare il controllo del sottosistema. Il programma per default inserisce i valori della configurazione generale dei sottosistemi, ma può essere modificata a piacimento per il singolo sottosistema.

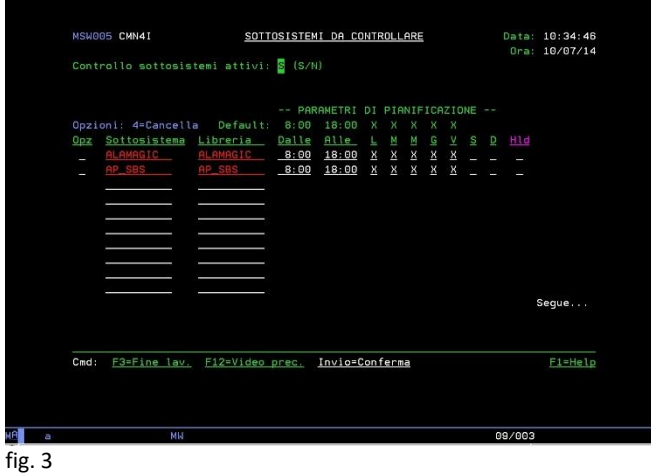

- Opz: "4"=Cancella riga.
- Sottosistema (obbligatorio).

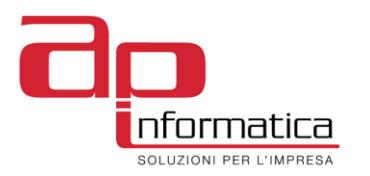

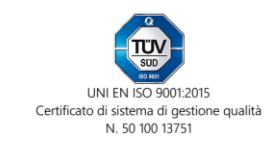

- Libreria sottosistema (obbligatorio).
- Hld: "H"=disattiva il controllo.
- Tasti funzione
	- $\bullet$  F3 = Fine lavoro.
	- F12 = Video precedente.

#### <span id="page-4-0"></span>**Gestione lavori attivi**

In questa pagina (fig. 4) vanno inseriti i lavori che si vogliono controllare. I lavori già inseriti appaiono in rosso e possono essere rimossi (opzione "4"). E' possibile anche disabilitare momentaneamente il controllo inserendo "H" nella colonna Hld. Il controllo del lavoro può essere configurato sul singolo utente oppure su tutti gli utenti (default = \*ALL). E' possibile inoltre specificare lo stato nel quale deve trovarsi il lavoro: selezionando \*ACTIVE, il programma di controllo verificherà che il lavoro sia attivo (stato=ACTIVE), segnalando quindi se si trova in stato JOBQ oppure se non è presente nel sistema. Selezionando \*JOBQ invece il programma verificherà che il lavoro sia in coda lavori oppure attivo (stato=ACTIVE o JOBQ), segnalando se il lavoro non è presente nel sistema.

Il programma controlla che il sottosistema inserito esista nella libreria indicata. Se non esiste, viene segnalato con un messaggio. E' possibile eseguire una forzatura premendo il tasto F9. Viene inoltre controllata l'esistenza dell'utente inserito. Anche in questo caso è possibile una forzatura (F10) se l'utente non esiste.

Il programma permette infine di definire in quali giorni e in quale range di ore effettuare il controllo del lavoro. Il programma per default inserisce i valori della configurazione generale dei lavori, ma può essere modificata per il singolo lavoro.

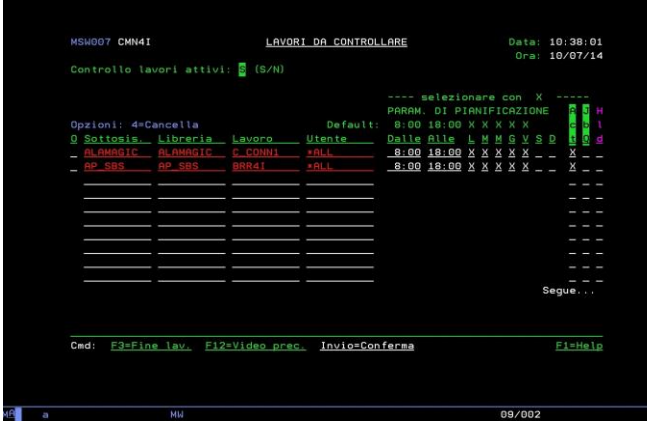

#### fig. 4

- Opz: "4"=Cancella riga.
- $\triangleright$  Sottosistema (obbligatorio).
- > Libreria sottosistema (obbligatorio).
- Lavoro (obbligatorio).
- Utente (obbligatorio).
- Hld: "H"=disattiva il controllo.
- Tasti funzione
	- $F3 =$  Fine lavoro.
	- F12 = Video precedente.

## <span id="page-4-1"></span>**Inserimento indirizzi E-mail per notifica**

Inserire gli indirizzi per le mail di notifica. E' possibile cancellare le righe già inserire (in colore rosso). Si può anche disabilitare momentaneamente l'indirizzo inserendo "H" nella colonna Hld.

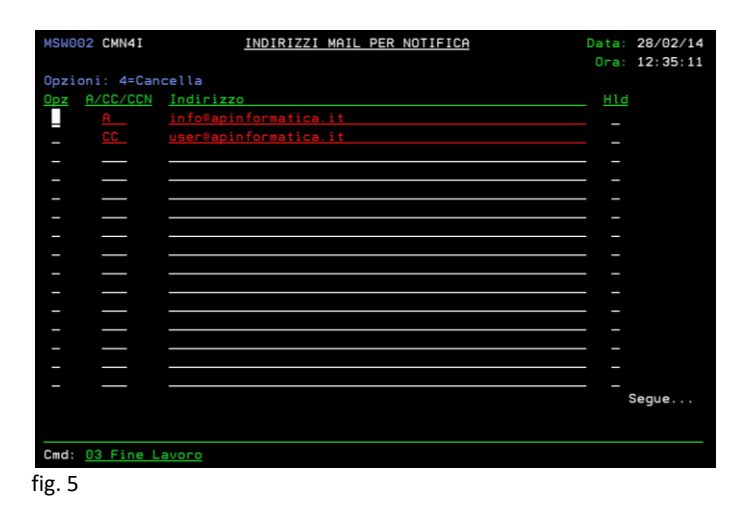

### <span id="page-4-2"></span>**Avvio monitoring manuale**

Avvia il programma manualmente (attiva il sottosistema AP\_SBS ed il lavoro CMN4I nella coda lavori CMN4I).

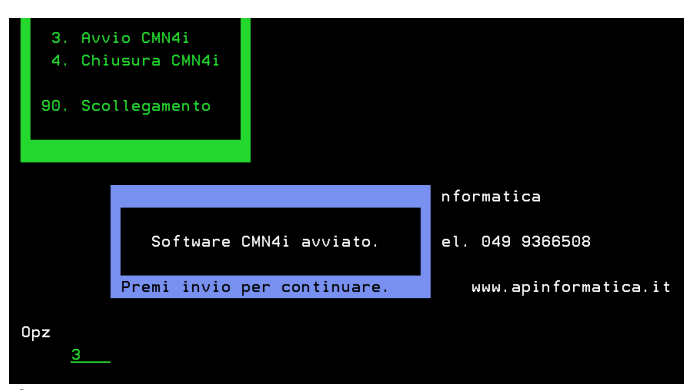

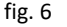

#### <span id="page-4-3"></span>**Chiusura monitoring manuale**

Arresta il programma manualmente (chiude il sottosistema AP\_SBS).

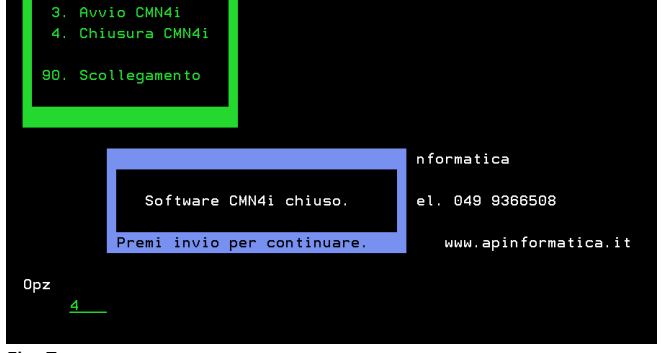

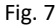

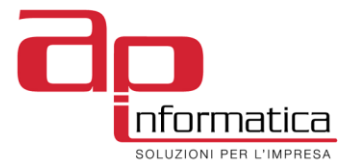

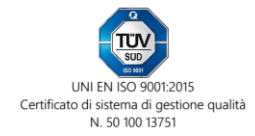

# <span id="page-5-0"></span>**Contatti**

**AP informatica sas** Viale della Vittoria, 2/1/F 35017 Piombino Dese (PD) Tel. +39.049.9366508 Fax+39.049.8599037 Sito[: www.apinformatica.it](http://www.apinformatica.it/) Email[: info@apinformatica.it](mailto:info@apinformatica.it)

**Tutti i marchi ed i marchi registrati sono di proprietà dei rispettivi proprietari.**